本校高等部では、1年生の通常学級課程(Ⅰ課程)の生徒は、授業で普通教科「情報」 を履修している。学習する内容としては、①「情報の活用とコンピュータについて」② 「ネットワークの活用について」③「マルチメディアの活用について」④「未来に向け て」という単元で行っている。①③④の単元では、情報及び情報技術を活用するための 知識と技能の習得や情報に関する科学的な見方や考え方を養うとともに、社会の中で情 報及び情報技術が果たしている役割や影響を理解させ、情報化の進展に主体的に対応で きる能力と態度を育てることを目指している。①②の単元では、コンピュータや情報通 信ネットワークなどの活用を通して、情報を適切に収集・処理・発信するための基礎的 な知識と技能を習得させるとともに、情報を主体的に活用しようとする能力を育てるこ とを目指している。

授業の中で主に使用する機器はコンピュータ(図 1)である。特に①と③の単元でよく使っている。 コンピュータを使った主な授業の内容としては、ソ フトウェア(ワードやパワーポイント)の使い方や インターネットの仕組みやルールの学習をしてい る。

ワードでは、文字の入力に始まり、書式設定の仕 方やビジネス文書の作成等を行っている。パワーポ イントでは、情報を統合し、分かりやすく表現する ための一つとして自己紹介の資料を作り発表して いる。自己紹介を作成することで、パワーポイント の操作を覚えることと同時に自分を客観的に見直 す機会にもなっている。また、インターネットの仕 組みやルール及び参考に示してある「授業の中で活 用しているHP」などを活用し学習している。授業 を進めていく上で欠かせない教材提示装置がプラ ズマ情報表示ボード(図2)である。授業では、教 師が操作しているコンピュータの画面を大きく表 示したり、タッチパネルの特性を生かして生徒自身 にタッチパネルを操作させたりしている。

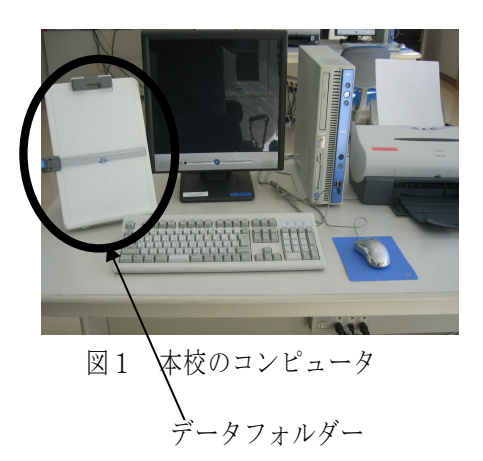

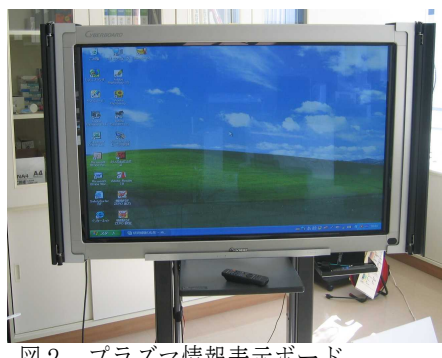

図2 プラズマ情報表示ボード

その他、コンピュータを使う上で簡単にできるカ スタマイズとしてマウスの「ポインタ」の種類や大きさ、動きの速度、ダブルクリック の速度、画面の設定などを行っている。各々の状態に合わせて変更するだけでも使いや すくなる。文章の入力練習では、データフォルダーを使い、手本を立てるだけで目線の 移動が少なく、スムーズに入力を行うことができる。

授業で学んだことを試す場として全国商業高等 学校主催文部科学省後援のワープロ実務検定に挑 戦している。検定の内容は実技として10分間で 何文字打つことができるかをみる「速度」と簡単 な表を含むビジネス文書を作成する「文書」及び 機器・文書に関する知識を問う「筆記」の3つに 分かれている。検定に合格するためには各種目で 合格点を取ることが条件となる。今年度も6月と 11月に検定があり、合格者を出している。生徒 たちもワープロ実務検定試験に合格することを目 指し、熱心に学習に取り組んでいる。(図3)

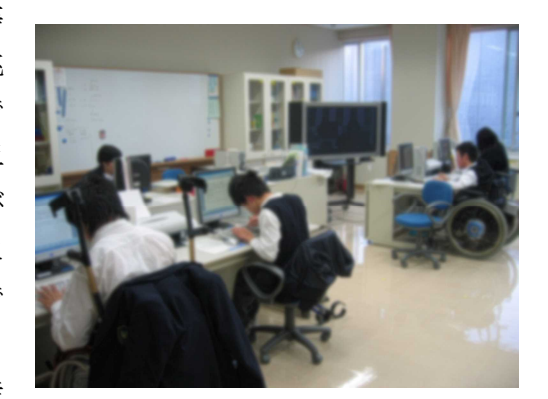

図3 検定試験の様子

授業をとおして機器の操作や活用等を学習することで、一人でも機器を使えるように なってきた。しかし、学校を一歩離れてしまうとハードウェアやソフトウェアの整備が まだ十分でなかったり、OSやソフトウェアのバージョンが違っていたりするなど、普 段学校でコンピュータを使用している環境と違ってしまうことが少なからずある。その ようなときにとまどってしまい、せっかく学んだ操作方法や知識を出し切れないことの ないようにしなければならない。そのためにも授業で身につけた力を普段の生活の中で 生かせる情報活用の実践力をつけていくことがこれから必要になってくると考える。実 践力をつけ、将来における社会生活や家庭生活を有意義なものにできるようにする指導 が今後の課題である。

参考:授業の中で活用しているHP

キッズgoo http://kids.goo.ne.jp

検索サイト。ロボット型の検索エンジンなので、いろいろな情報を検索することができ る。学習内容などは教科ごとに分かれているので探しやすい。

コピーライトワールド http://kidscric.com

コピーライト(著作権)についておじゃる丸のキャラクターたちが教えてくれる。簡単 なクイズ等もある。

ドラえもんのび太のインターネット大冒険 http://www.shogakukan.co.jp/dorarule/

ドラえもんの話にあわせてインターネットの仕組みや使用する上でのルールなどを学 ぶことができる。